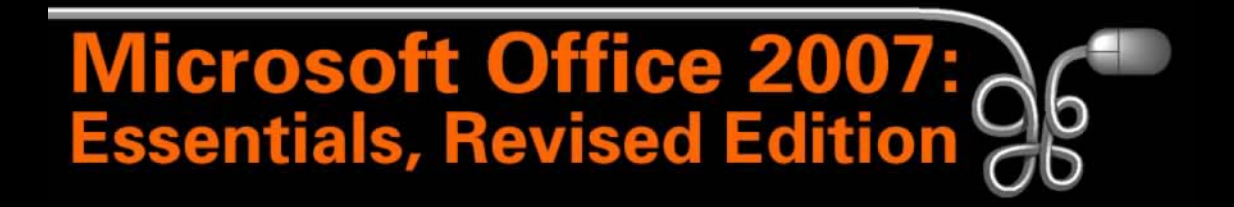

#### Lesson 20: Adding Clip Art, Animation, and Sound

[Return to the Office 2007 web page](http://www.labpub.com/learn/oe7r/)

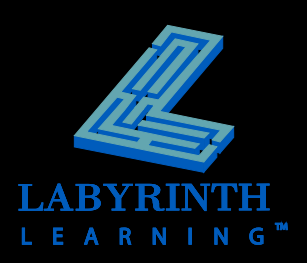

# **Working with Clip Art**

- **Add clip art to emphasize key points**
- **Microsoft Office 2007 clip art collection**

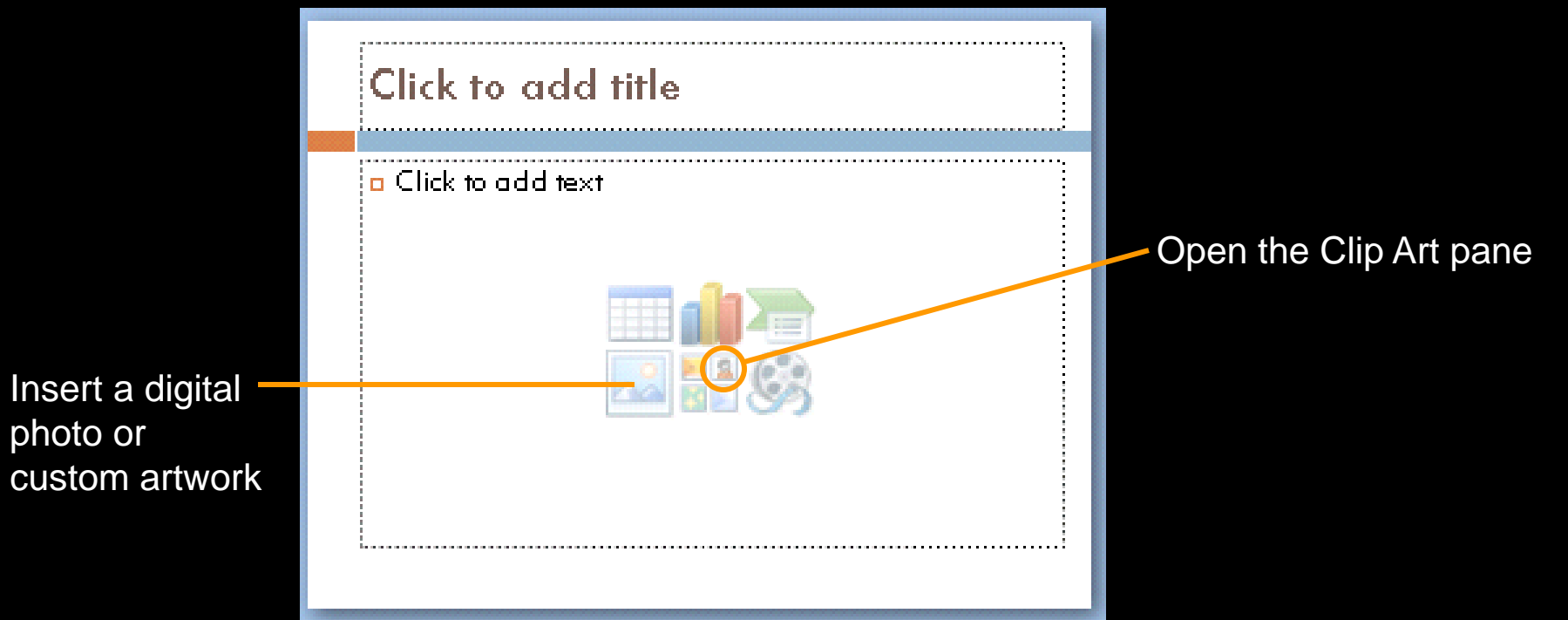

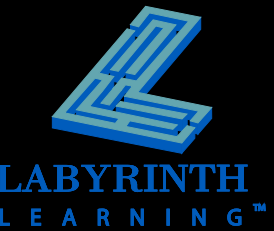

# **Working with Clip Art**

### **F** Search for clip art

### **A** Keyword

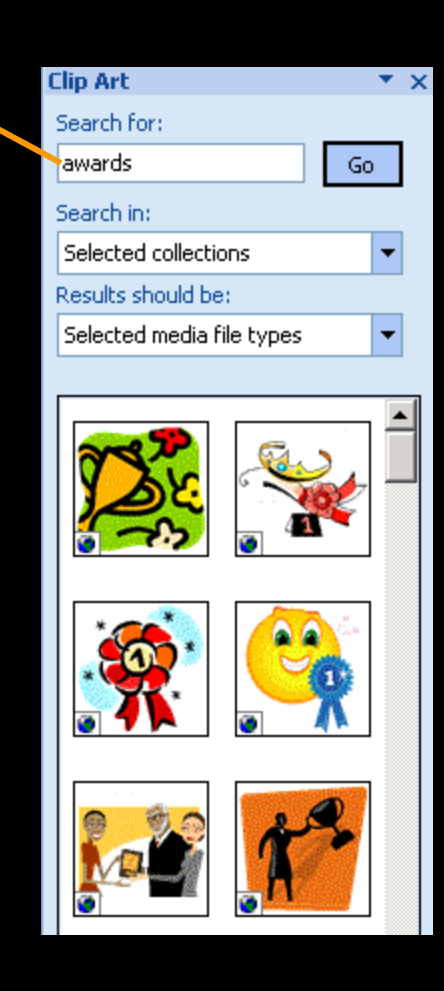

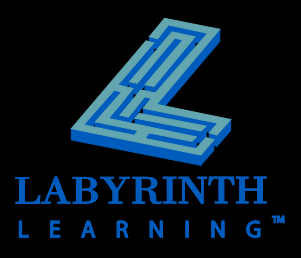

### **Working with Clip Art**

### **Move, size, and rotate objects**

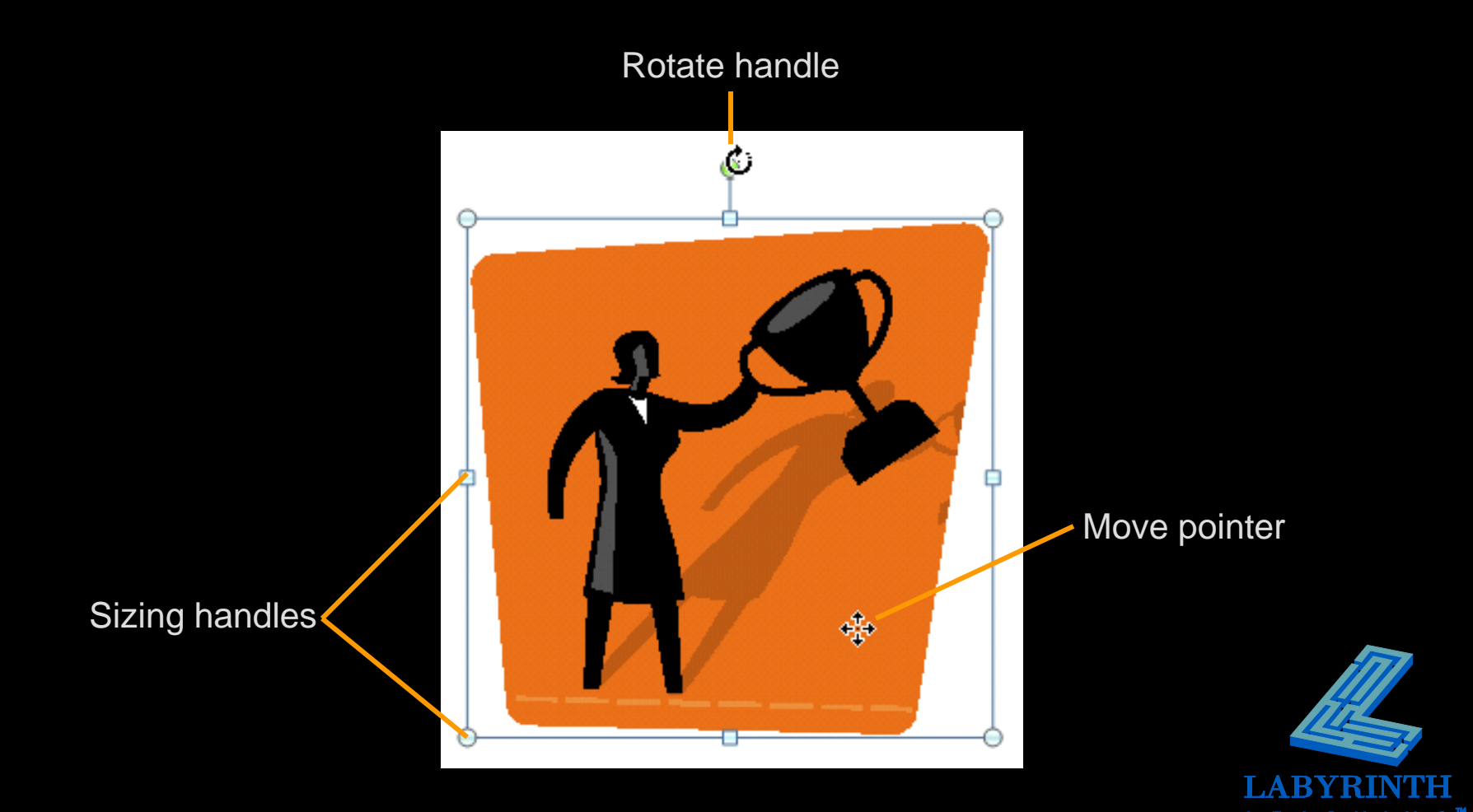

# **Formatting Clip Art**

### **Firom the Format tab, you can:**

- ▲ Resize clip art
- ▲ Move clip art
- ▲ Rotate clip art
- ▲ Format clip art

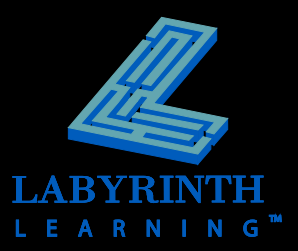

# **Working with Animation**

- **Custom animation**
- **F** Slide transitions
- **Apply custom animation effects**
- **E** Sound effects

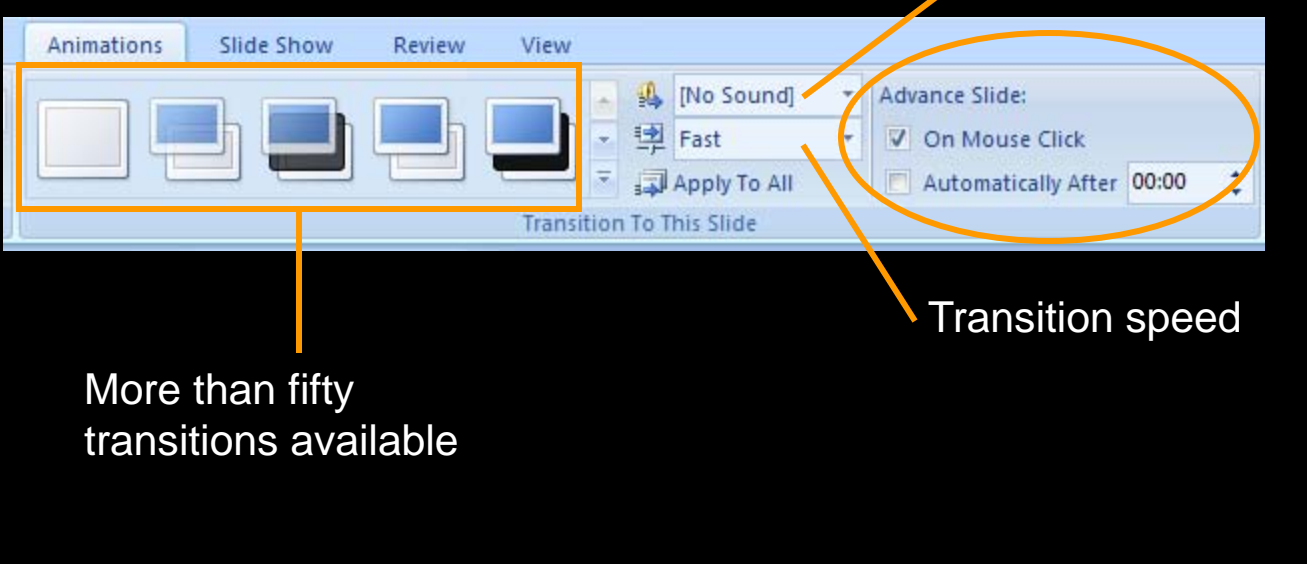

Transition sound

# **Using Slide Animation**

### **Animations**

 $\triangle$  Applied to objects within a slide

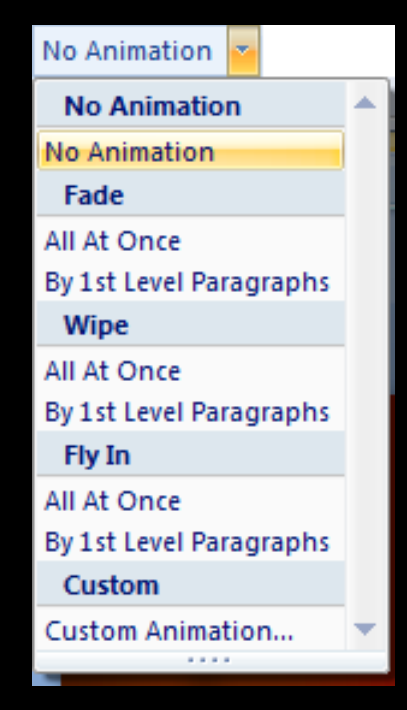

Animation menu for a text object

TIP

*Transitions – applied to all slides in a presentation – are not animations; the two can be combined*

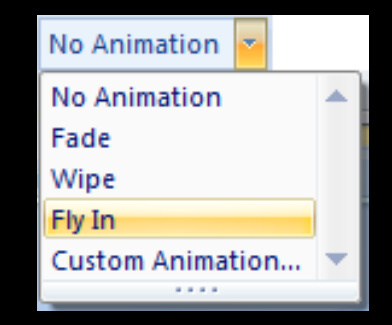

Animation menu for a slide title or picture

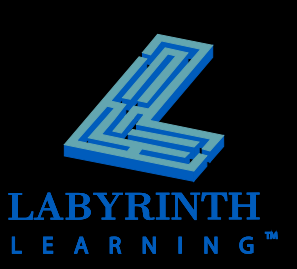

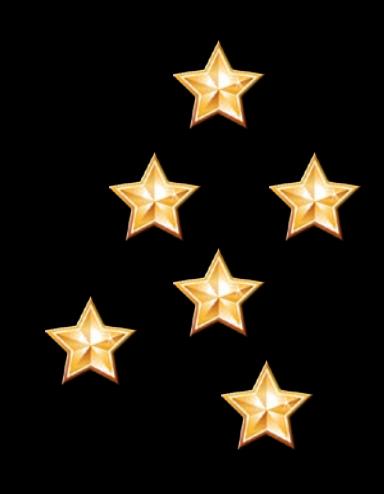

### **Creating Custom Animation**

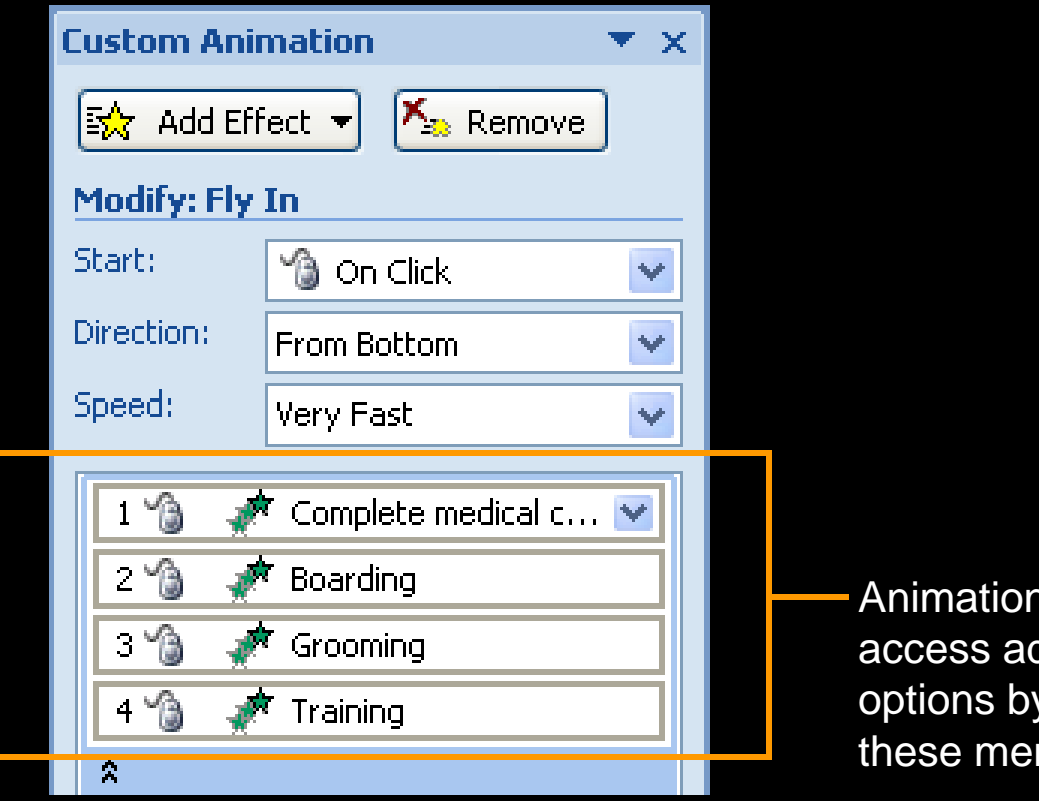

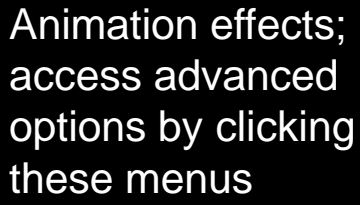

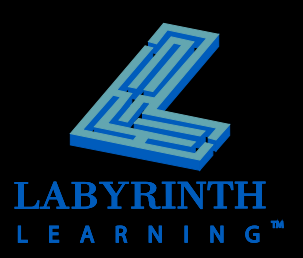

## **Adding Sound Effects**

### **Apply to transitions and custom animation**

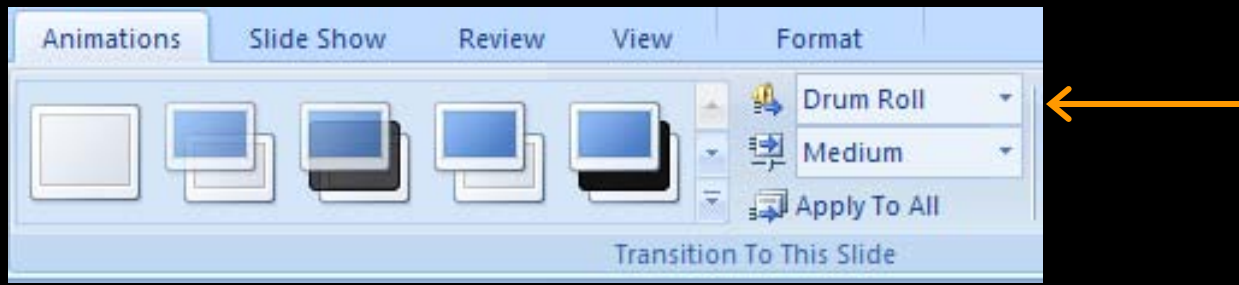

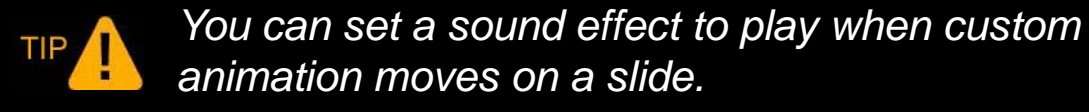

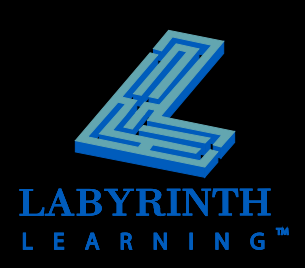

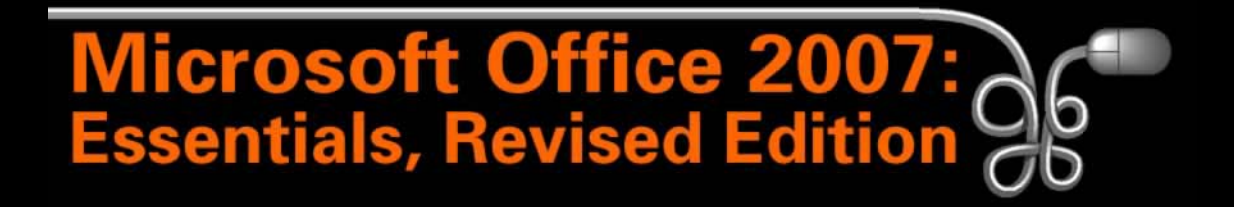

#### Lesson 20: Adding Clip Art, Animation, and Sound

[Return to the Office 2007 web page](http://www.labpub.com/learn/oe7r/)

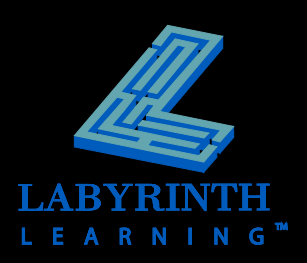